# PS/2 KVM Console Extender

User Manual (GCE250)

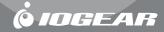

#### Welcome

Thank you for purchasing the IOGEAR PS/2 KVM Console Extender that allows you to access you computer or KVM switch from up to 500 ft away, via a CAT5e cable. This unit is perfect for moving the console away from the computer or the KVM switch. Your console can be moved across the room or hall, out of the server room, or anywhere that is most convenient. It is also useful for security and monitoring purposes, where you can have the system unit in a secure area at the same time that you put the console in the most convenient location for user access and monitoring. A PS/2 KVM Console Extender is a cost effective solution because it uses inexpensive UTP (CAT5e) cabling to extend the distance, versus expensive and bulky coaxial cabling. It is easy to install and operate because of the Auto Signal Compensation (ASC) technology, which senses the distance and adjusts the signal levels accordingly so there is no need to do any dip switch setting.

We hope that you will enjoy using your PS/2 KVM Extender and find it to be a useful solution.

#### © 2003 IOGEAR. All Rights Reserved. PKG-M0069

IOGEAR, the IOGEAR logo, MiniView, MiniView II, MiniView SE, MasterView, and VSE are trademarks or registered trademarks of IOGEAR Inc. Microsoft and Windows are registered trademarks of Microsoft Corporation. IBM is a registered trademark of International Business Machines, Inc. Macintosh, G3/G4 and iMac are registered trademarks of Apple Computer, Inc. IOGEAR makes no warranty of any kind with regards to the information presented in this document. All information furnished here is for informational purposes only and is subject to change without notice. IOGEAR technology assumes no responsibility for any inaccuracies or errors that may appear in this document.

# **Table of Contents**

# **Table of Contents:**

| ackage Contents                                   | . 02 |
|---------------------------------------------------|------|
| eatures                                           | . 03 |
| system Requirements                               | . 04 |
| ntroduction                                       | . 05 |
| nstallation · · · · · · · · · · · · · · · · · · · |      |
| Operation                                         | . 11 |
| roubleshooting                                    | . 14 |
| wisted Pair Wiring Diagram                        | . 15 |
| wisted Pair Pin Assignment                        | . 16 |
| pecifications                                     | . 17 |
| echnical Support                                  | . 18 |
| adio & TV Interference Statement                  | . 19 |
| imited Warranty                                   | . 20 |

# **Package Contents**

## This package contains:

- 1 PS/2 KVM Extender Local Unit
- 1 PS/2 KVM Extender Remote Unit
- 1 Custom KVM Cable
- 2 Power Adapters
- 1 User Manual
- 1 Warranty Registration Card

If any items are missing or damaged please contact your dealer.

## **Features**

#### **Features**

- Allows remote access of up to 500ft away via CAT5e cables
- Auto Signal Compensation (ASC) helps make installation easy, with no need to configure dip switches
- Dual console operation control your system from both the local and remote keyboards, mice, and monitors
- Easy to use push button selection between local and remote consoles
- Plug-n-Play no need to install any software driver
- High video resolution up to 1280 x 1024
- Supports VGA, SVGA, and Multisync monitors
- Local monitor supports DDC; DDC2; DDC2B

# Requirements

#### Consoles:

- VGA, SVGA, or Multisync monitor
- PS/2 keyboard
- PS/2 mouse

#### Computers:

- With PS/2 Type Connectors:

VGA, SVGA or Multisync card.

6-pin PS/2 (mini-DIN) mouse port.

6-pin PS/2 (mini-DIN) keyboard port.

- With AT Type Connectors:

VGA, SVGA or Multisync card.

DB-9 (standard serial) mouse port plus mouse adapter\*

5-pin DIN (standard AT) keyboard port plus keyboard adapter\*

\* Adapters not included, but can be purchased separately.

#### Cables:

- Category 5e rated UTP (Unshielded Twisted Pairs) cable with solid conductors is the minimum requirement to connect the GCE250 local unit to the GCE250 remote unit. Cable of a lesser standard will result in degrading of the video signal. For best performance, we strongly recommend Category 5e or Category 6 cables.

## Introduction

#### **GCE250 Local Unit Front View**

#### 1. Operating Mode Selection Switch

Pressing this button cycles you through the operating mode choices:

- Local only the local console can control the system(s);
- · Auto both consoles can control the system(s).

#### 2. LEDs

The Local Unit has two LEDs to indicate the oprating status of the Local and Remote units.

#### 3. Mouse Ports

The local PS/2 mouse plugs into this connector.

## 4. Keyboard Port

The local PS/2 keyboard plugs into this connector.

#### 5. Monitor Port

The local monitor plugs into this port.

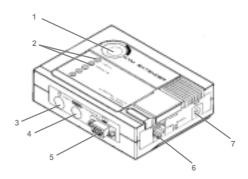

#### 6. Remote I/O

The Category 5e cable that connects to the Remote Unit plugs into this connector.

#### 7. Power Jack

The cable from the AC Power Adapter plugs into this jack.

## Introduction

#### GCE250 Local Unit Rear View

#### 1. Monitor Port

The HDB-15 Video connector of the KVM cable that connects to the computer's or KVM switch's video port plugs into this port.

## 2. Keyboard Port

The keyboard connector of the KVM cable that connects to the computer's or KVM switch's keyboard port plugs into this port.

#### 3. Mouse Port

The mouse connector of the KVM cable that connects to the computer's or KVM switch's mouse port plugs into this port.

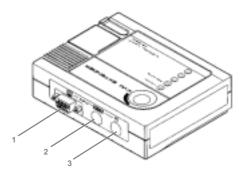

# Introduction

#### **GCE250 Remote Unit Front View**

#### 1. LEDs

The Remote Unit has two LEDs (Power and On Line) to indicate the operating status of the Local and Remote units.

#### 2. Mouse Port

The remote PS/2 mouse plugs into this connector.

## 3. Keyboard Port

The remote PS/2 keyboard plugs into this connector.

#### 4. Monitor Port

The remote monitor plugs into this connector.

#### 5. Remote I/O

The Category 5 cable that connects to the Local Unit plugs into this connector.

#### 6. Power Jack

The cable from the AC Power Adapter plugs into this jack.

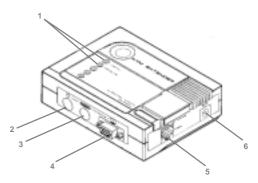

# Setting up the PS/2 KVM Extender System is simply a matter of plugging in the cables:

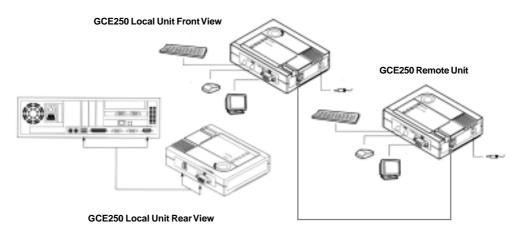

#### Installation

#### Installation

- 1. Make sure that all the equipment to be connected is powered off.
- 2. Plug the cables from the local console devices (mouse, keyboard, monitor), into their ports on the Console side of the GCE250 Local Unit. Each port is marked with an appropriate icon to indicate which it is. (This step is optional, you may operate with remote consoles only).
- 3. Plug the appropriate connectors on the KVM cable supplied with this unit into the CPU side of the GCE250 Local Unit. Each connector is marked with an appropriate icon to indicate what it is.
- 4. Plug the connectors on the other end of the KVM cable into the appropriate ports on the computer (or Console section of the KVM switch). Each connector is marked with an appropriate icon to indicate what it is.
- 5. Plug one end of the Category 5e cable into the I/O port of GCE250's Local Units.
- 6. Plug one of the power adapters (supplied with this package) into the AC source; then plug the adapter's power cable into the power jack.
- 7. Plug the other end of the Category 5e cable into the I/O port of GCE250's Remote Units.
- 8. Plug the cables from the remote console devices (mouse, keyboard, monitor), into their ports on the

# Installation

Console side of the GCE250 Remote Unit. Each port is marked with an appropriate icon to indicate itself.

9. Plug the second power adapter (supplied with this package) into an AC source at the remote location; plug the adapter's power cable into the power jack.

# Operation

## Operation:

Once the installation is completed, you can access your computer and KVM switch from either local or remote console.

You can select either local or auto by pushing the SELECT button. The auto mode allows either console to take over, and allow the other console to view.

The Local and Remote Units each have two LEDs to indicate their operating status, as shown in the tables below:

# Operation

# Local Unit:

| LED    | Operating Mode                                                   |                                                                                       |  |  |
|--------|------------------------------------------------------------------|---------------------------------------------------------------------------------------|--|--|
| LED    | Local                                                            | Auto                                                                                  |  |  |
| Local  | Lights to indicate that the local console is active              | Lights when the local console is active (the Remote LED is out).                      |  |  |
|        |                                                                  | 2. Turns off when the remote console is active (the Remote LED turns on).             |  |  |
|        |                                                                  | 3. Flashes on and off alternately with the Remote LED when neither console is active. |  |  |
| Remote | The LED is off to indicate that the remote console is non-active | Lights when the remote console is active (the local LED is out).                      |  |  |
|        | douvo                                                            | 2. Turns off when the local console is active (the local LED turns on).               |  |  |
|        |                                                                  | 3. Flashes on and off alturnately with the local LED when neither console is active.  |  |  |

# Operation

## Remote Unit:

| LED     | Indication                                                                |  |  |
|---------|---------------------------------------------------------------------------|--|--|
| Status  | Lights steadily to indicate that the connection to the Local Unit is OK.  |  |  |
|         | 2. Flashes when there is a problem with the connection to the Local Unit. |  |  |
| On Line | 1. Lights when the Remote console is active.                              |  |  |
|         | 2. Turns off when the Local console is active.                            |  |  |
|         | 3. Is Off when there Remote Unit is not connected to the Local Unit.      |  |  |

# Troubleshooting

# **Troubleshooting**

| Symptoms                            | Action                                                                                                    |
|-------------------------------------|----------------------------------------------------------------------------------------------------|
| No Video                            | Make sure that all cables are securely plugged into their sockets                                                                   |
| Not reaching the distance specified | Make sure that you use Category 5e or Category 6 cable with solid conductors. Using stranded patch cables will affect the distance. |

# **Twisted Pair Wiring Diagram**

# Twisted Pair Wiring Diagram

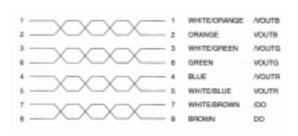

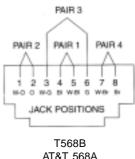

# **Twisted Pair Pin Assignments**

# Twisted Pair Pin Assignments

| Pin | Assignment |  |
|-----|------------|--|
| 1   | /V OUT B   |  |
| 2   | V OUT B    |  |
| 3   | /V OUT G   |  |
| 4   | /V OUT R   |  |
| 5   | V OUT R    |  |
| 6   | V OUT G    |  |
| 7   | /DO        |  |
| 8   | DO         |  |

# **Specifications**

# **Specifications**

| Function           |              | GCE250 Local Unit                            | GCE250 Remote Unit      |
|--------------------|--------------|----------------------------------------------|-------------------------|
| Console Connectors | Keyboard     | 2 x 6 pin mini-DIN Female                    | 6 pin mini-DIN Female   |
|                    | Mouse        | 2 x 6 pin mini-DIN Female                    | 6 pin mini-DIN Female   |
|                    | Monitor      | 1 x 15 pin HDB Male<br>1 x 15 pin HDB Female | 1 x 15 pin HDB Female   |
|                    | Unit To Unit | 8P8C Jack                                    |                         |
| LEDs               |              | 1 Local<br>1 Remote                          | 1 Power On<br>1 On Line |
| Function Keys      |              | Local/Auto Select Button                     | N/A                     |
| Cable Length       |              | 150m. (500 ft.) maximum                      |                         |
| Video Resolution   |              | 1024 x 768                                   |                         |
| Power Consumption  |              | AC 9V 300mA (max.)                           |                         |
| Housing            |              | Plastic                                      |                         |
| Weight             |              | .45 lbs                                      | .35 lbs                 |
| Dimensions (LxWxH) |              | 1.275" x 5" x 4.25"                          | 1.25" x 4" x 3.25"      |

# **Technical Support**

Please check out our IOGEAR Tech Info Library (T.I.L.) at www.iogear.com/support for the latest tips, tricks, and troubleshooting. The IOGEAR T.I.L. was designed to provide you with the latest technical information about our products. Most of the answers to your questions can be found here, so please try it out before contacting technical support. Service Support can be reached at IOGEAR® from 8am to 5pm Pacific Standard Time, Monday through Friday or at the following address:

23 Hubble Drive Irvine, CA 92618

You may also reach us online at www.iogear.com/support 24 hours a day. Please be ready to give a brief description of the problem, and what you were doing when the problem occurred, before calling Service Support. The Service Support representative will be able to serve you much quicker if you are prepared to answer the following questions listed below.

- 1) What version of OS are you using?
- 2) What type of computer are you using?
- 3) Can the problem be reproduced? If so, what are the steps necessary to reproduce the problem
- 4) When does the problem occur?
- 5) What have you already tried to get the problem resolved?
- 6) What is the purchase date and serial number of the product?
- 7) Are you on a network? If so, what type of network is it?
- 8) Where any messages displayed on the screen when the error occurred? If so, what was the exact wording of the message?

#### Radio & TV Interference Statement

#### Radio & TV Interference Statement

WARNING!!! This equipment generates, uses and can radiate radio frequency energy and, if not installed and used in accordance with the instruction manual, may cause interference to radio communications. This equipment has been tested and found to comply with the limits for a Class B computing device pursuant to Subpart J of Part 15 of FCC Rules, which are designed to provide reasonable protection against such interference when operated in a commercial environment. Operation of this equipment in a residential area is likely to cause interference, in which case the user at his own expense will be required to take whatever measures may be required to correct the interference.

# **Limited Warranty**

#### **Limited Warranty**

IN NO EVENT SHALL THE DIRECT VENDOR'S LIABILITY FOR DIRECT, INDIRECT, SPECIAL, INCIDENTAL OR CONSEQUENTIAL DAMAGES RESULTING FROM THE USE OF THE PRODUCT, DISK OR ITS DOCUMENTATION EXCEED THE PRICE PAID FOR THE PRODUCT.

The direct vendor makes no warranty or representation, expressed, implied, or statutory with respect to the contents or use of this documentation, and especially disclaims its quality, performance, merchantability, or fitness for any particular purpose.

The direct vendor also reserves the right to revise or update the device or documentation without obligation to notify any individual or entity of such revisions, or updates. For further inquires please contact your direct vendor.

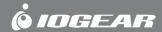

Contact info.